© 2015 Marty Hall

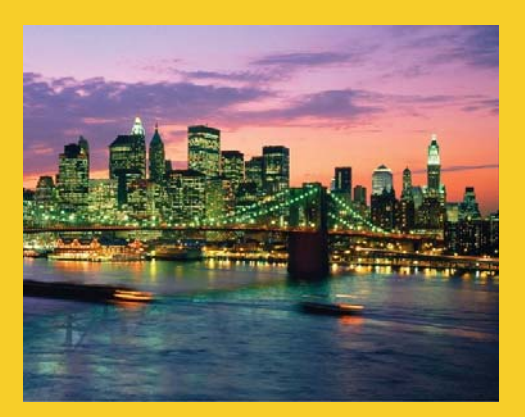

# **PrimeFaces: Number Input**

Originals of slides and source code for examples: http://www.coreservlets.com/JSF-Tutorial/primefaces/ Also see the JSF 2 tutorial – http://www.coreservlets.com/JSF-Tutorial/jsf2/ and customized JSF2 and PrimeFaces training courses – http://courses.coreservlets.com

**Customized Java EE Training: http://courses.coreservlets.com/** Java 7, Java 8, JSF 2, PrimeFaces, Android, JSP, Ajax, jQuery, Spring MVC, RESTful Web Services, GWT, Hadoop. Developed and taught by well-known author and developer. At public venues or onsite at *your* location.

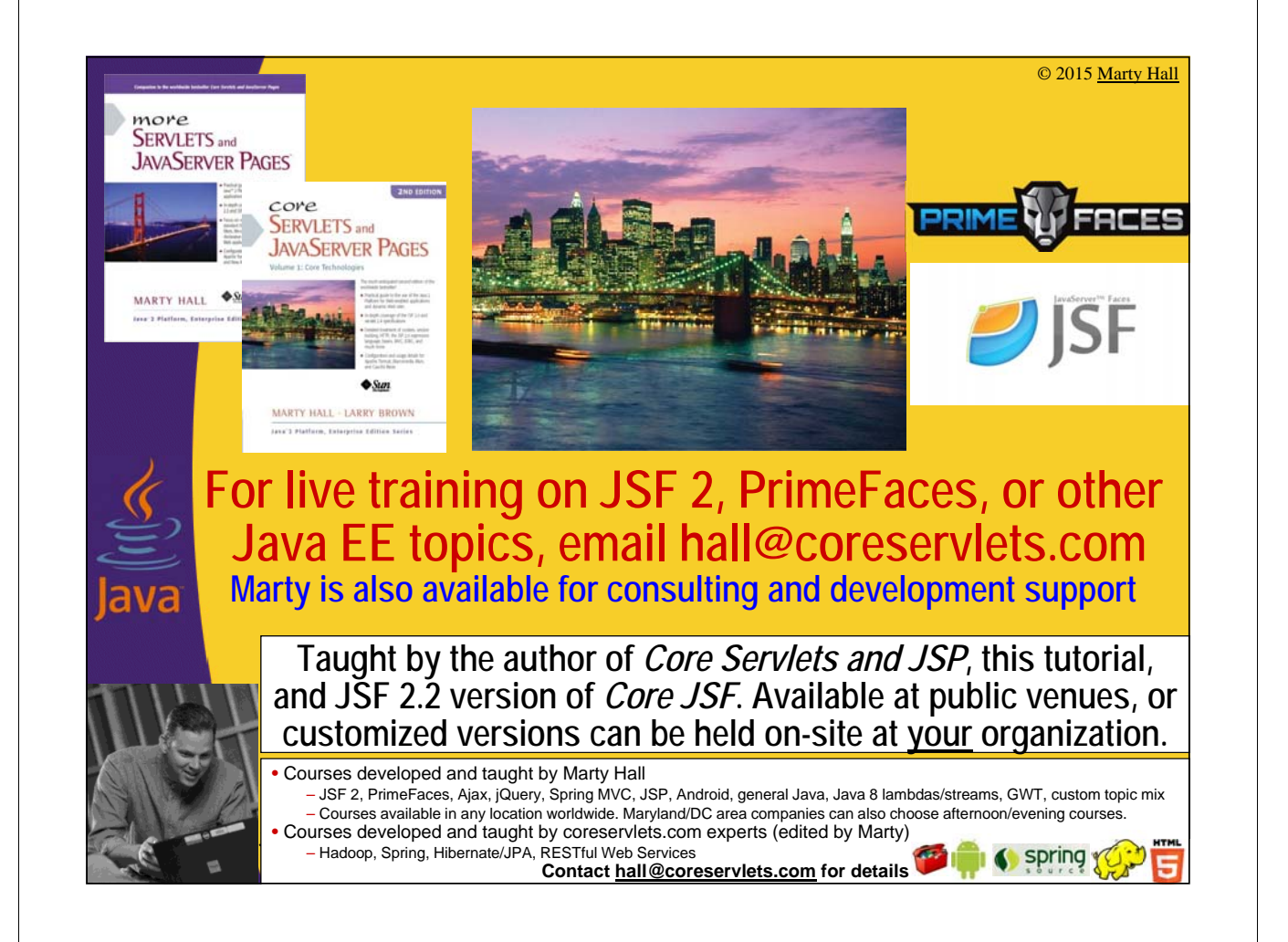

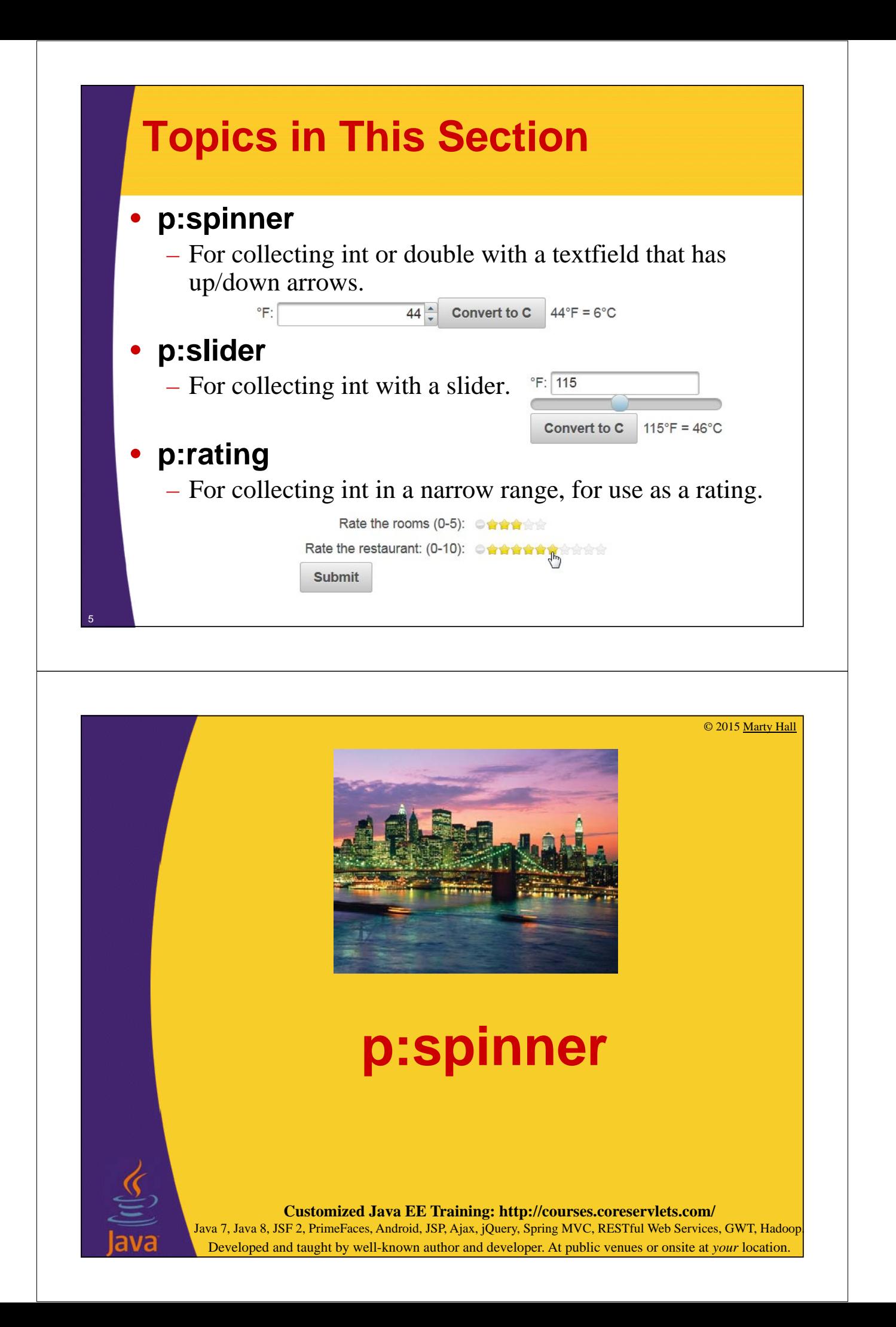

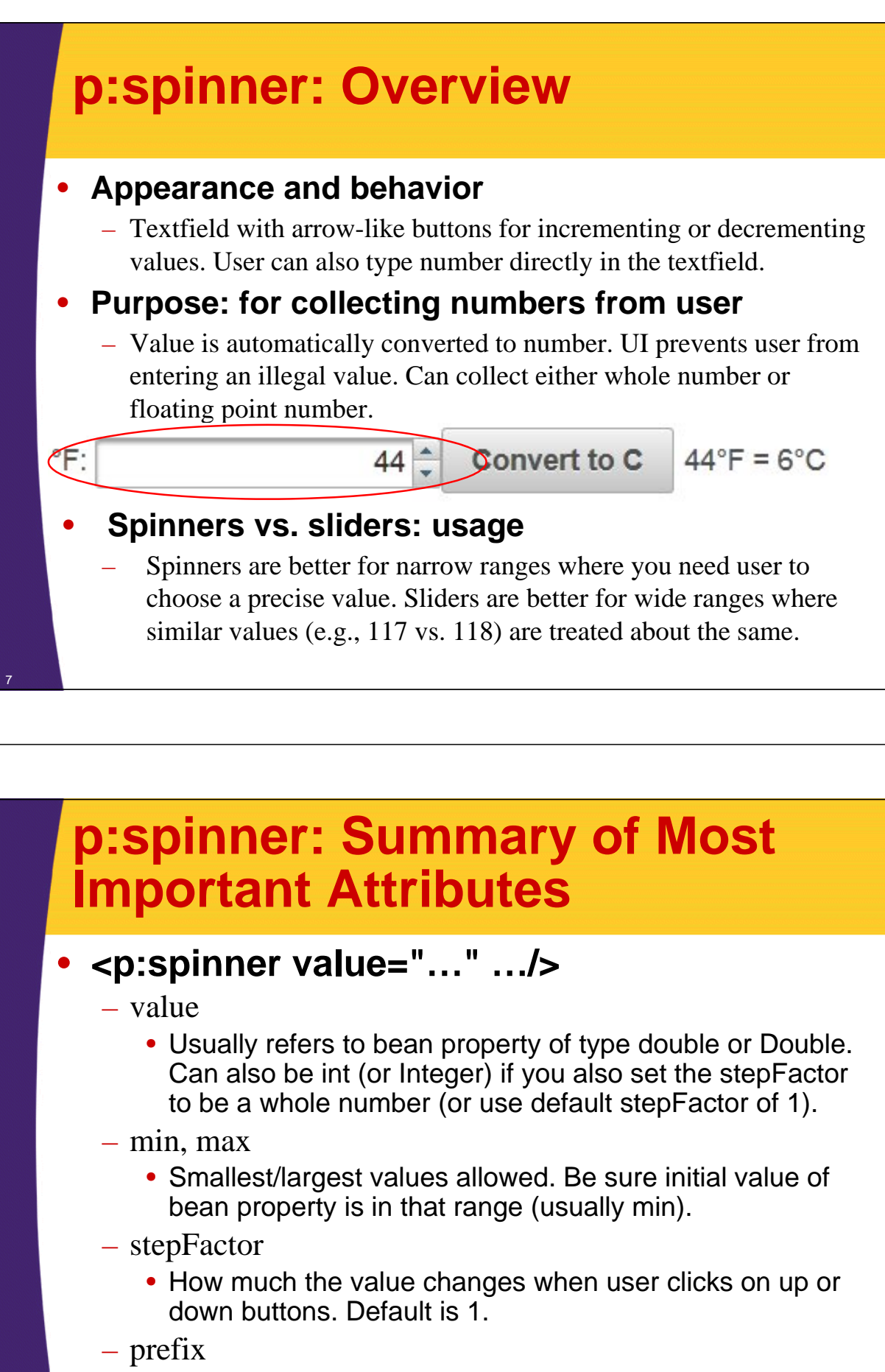

- Value to display at front of number (like a currency symbol). Does not become part of the value.
	- <sup>8</sup> There is also "suffix", but it is less used

### **Example 1: Whole Number Input**

#### • **Input**

- Temperature in Fahrenheit
- UI will collect whole number in range from 32 to 212. Set initial bean value to 32 so it is in this range. No stepFactor given, so default of 1 is automatically used.

### • **Output**

– Temperature in Celsius (rounded to nearest whole number)

### • **Command button**

– No action given, so same page automatically redisplayed. Conversion (Celsius temp) shown on same page as input.

## **Example 1: Bean**

```
public class FahrenheitBean {
   private int f=32;
   public int getF() {
       return (f);
   }
   public void setF(int f) {
       this.f = Math.max(f, -460); // -459.67 is absolute zero
   }
   public int getC() {
       return((int)((f - 32)*(5.0/9.0)));
   }
}
                                           Instead of using @ManagedBean, the bean name is given in faces-config.xml. This lets 
                                           us use several different instances of the same class in the same page, but with different 
                                           bean names. If you don't know how to declare beans in faces-config.xml, see lecture on 
                                           page navigation and faces-config.xml in general JSF2 tutorial at coreservlets.com
                                                       Since we use int, not double, the spinner must use 
                                                      a whole number for the stepFactor (default is 1).
```
9

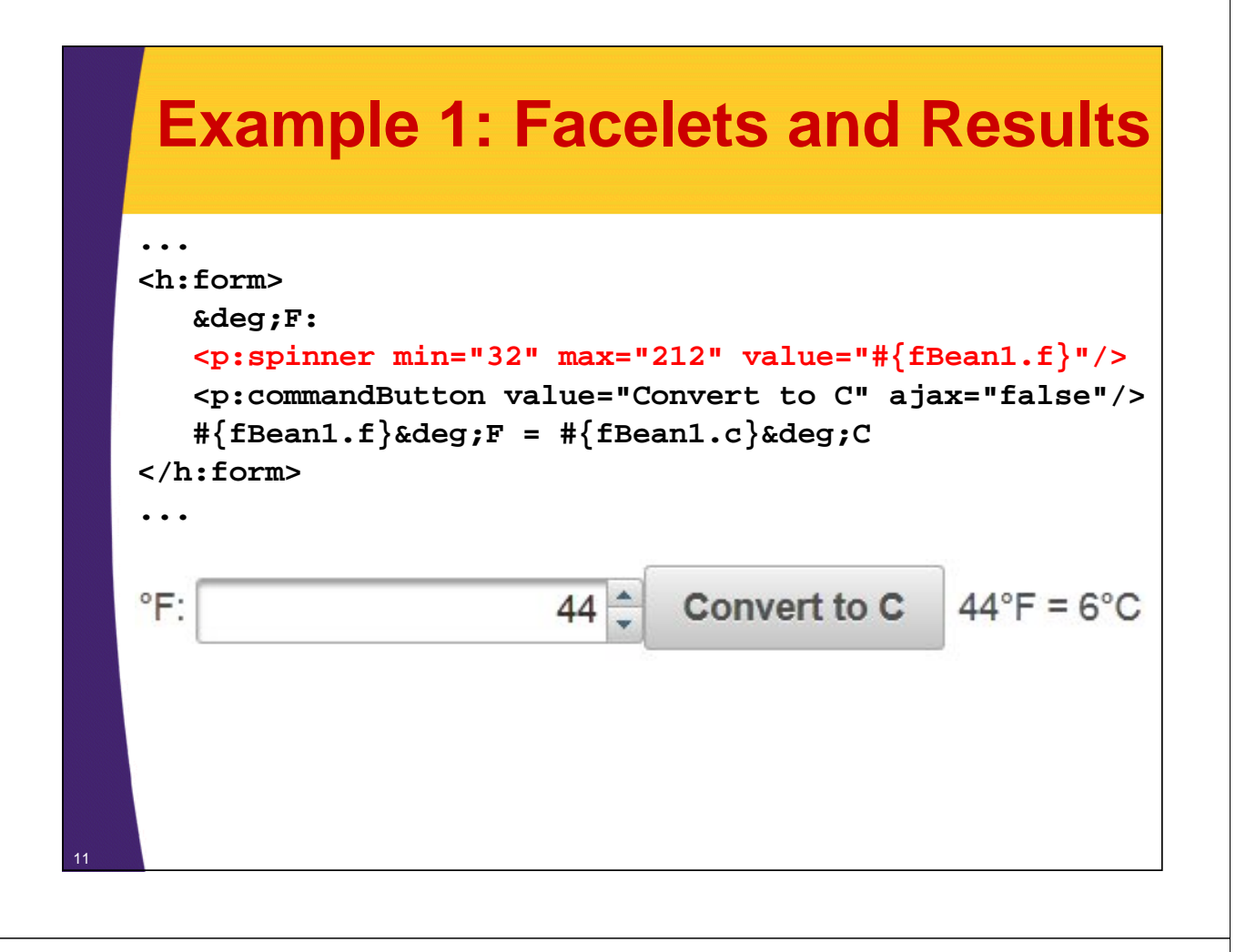

## **Example 2: Floating Point Input**

#### • **Input**

- Temperature in Celsius
- UI will collect double in range from 0 to 100. stepFactor set to 0.5 so that user can enter whole or half degrees.

#### • **Output**

– Temperature in Fahrenheit

#### • **Command button**

– No action given, so same page automatically redisplayed. Conversion shown on same page as input.

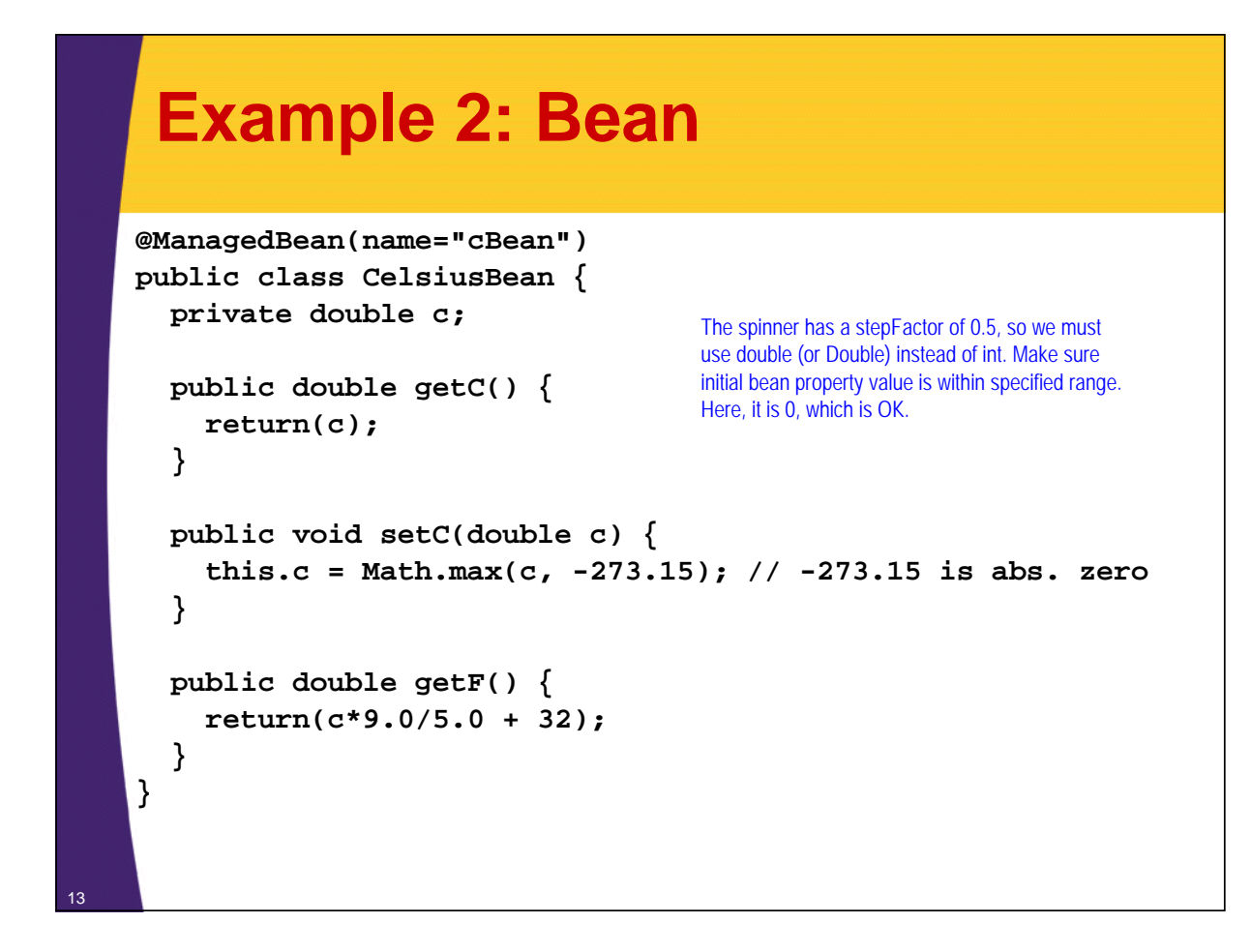

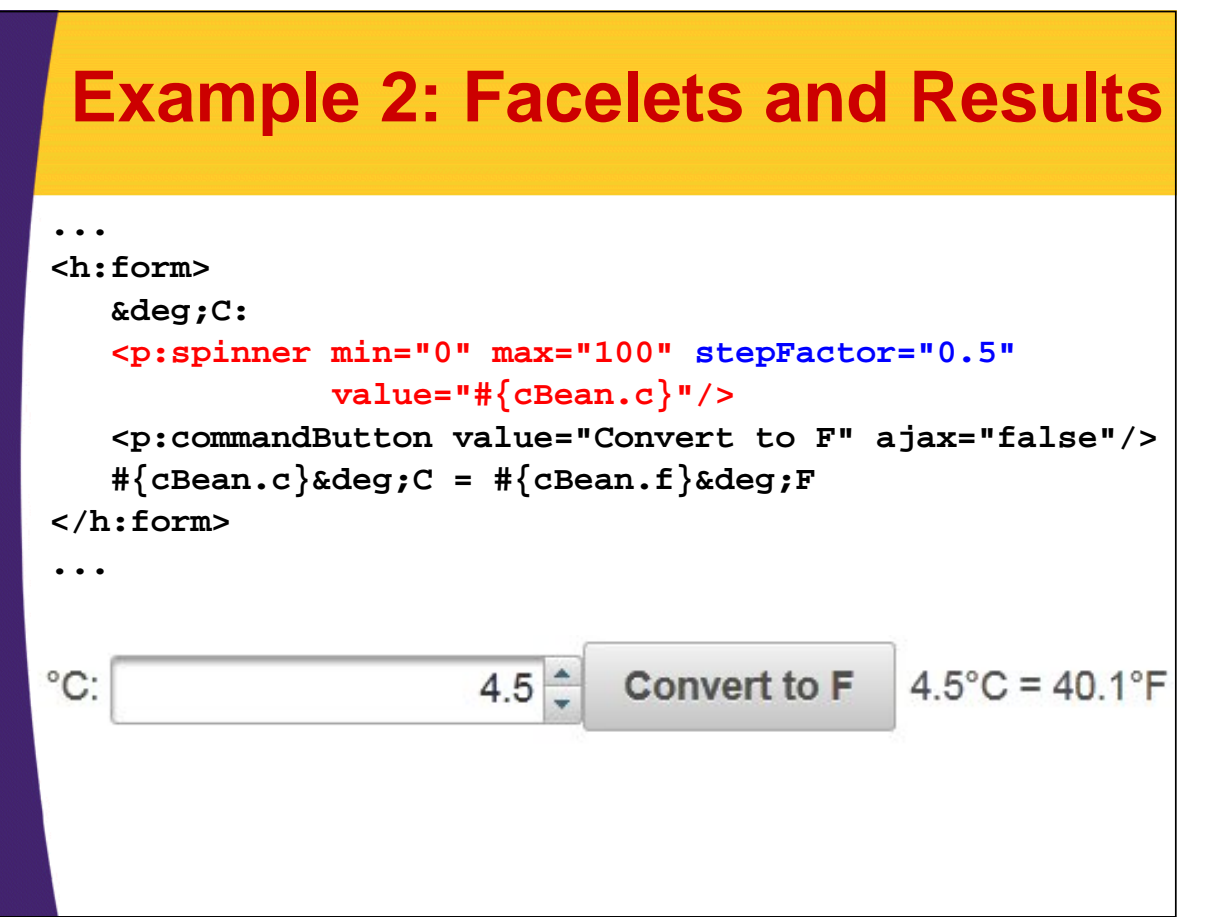

### **Example 3: Prefix**

#### • **Input**

– Number in US dollars. Display dollar sign (\$) at front of number within spinner. The dollar sign is *not* sent as part of the value.

• You could also use "suffix" to put something like "USD" at the end, but suffix is less common than prefix

#### • **Output**

15

– Corresponding value in Japanese yen (¥)

### • **Command button**

– No action given, so same page automatically redisplayed. Conversion shown on same page as input.

## **Example 3: Bean**

```
@ManagedBean
```
**}**

16

```
public class CurrencyBean {
 private double dollars=100;
 public double getDollars() {
    return(dollars);
  }
 public void setDollars(double dollars) {
    this.dollars = dollars;
  }
 /** Dollar to Yen conversion taken from xe.com 9/2013. */
 public double getYen() {
    return(dollars * 97.13);
  }
```
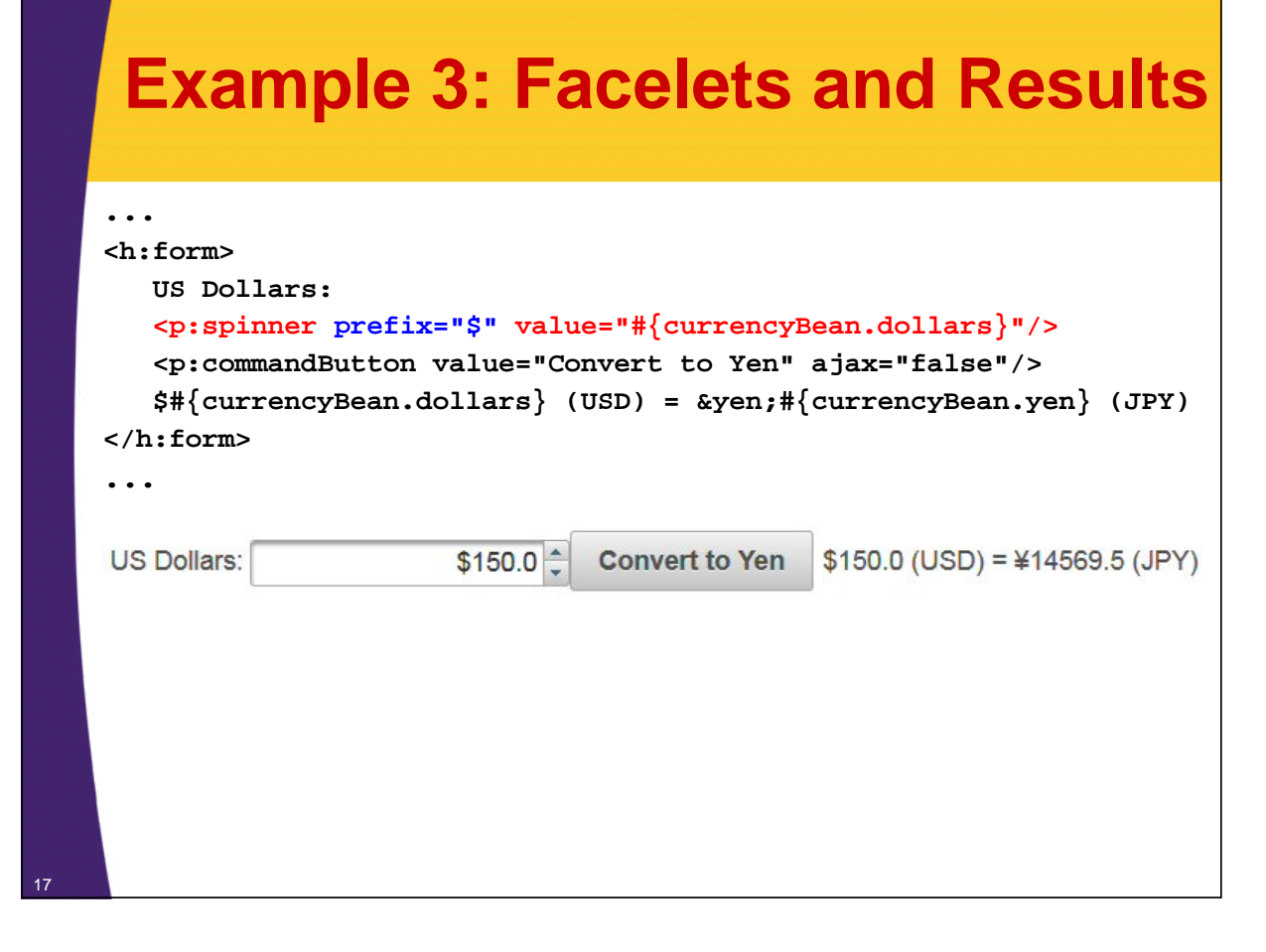

## **Example 4: Ajax Updates**

#### • **Input**

- Temperature in Fahrenheit
- UI will collect whole number in range from 32 to 212. Set initial bean value to 32 so it is in this range. No stepFactor given, so default of 1 is automatically used.
	- This is the same as example 1

### • **Output**

- Temperature in Celsius (rounded to nearest whole number). Shown automatically when spinner changes.
- **p:ajax no command button**
	- Updates happen automatically when spinner changes.
		- p:ajax covered in more detail in Date Input section

### **Example 4: Bean**

19

```
public class FahrenheitBean {
  private int f=32;
  public int getF() {
    return (f);
  }
  public void setF(int f) {
    this.f = Math.max(f, -460); // -459.67 is absolute zero
  }
  public int getC() {
    return((int)((f - 32)*(5.0/9.0)));
  }
}
                             This is the same bean as used in example 1, with no changes.
```
# **Example 4: Facelets and Results**

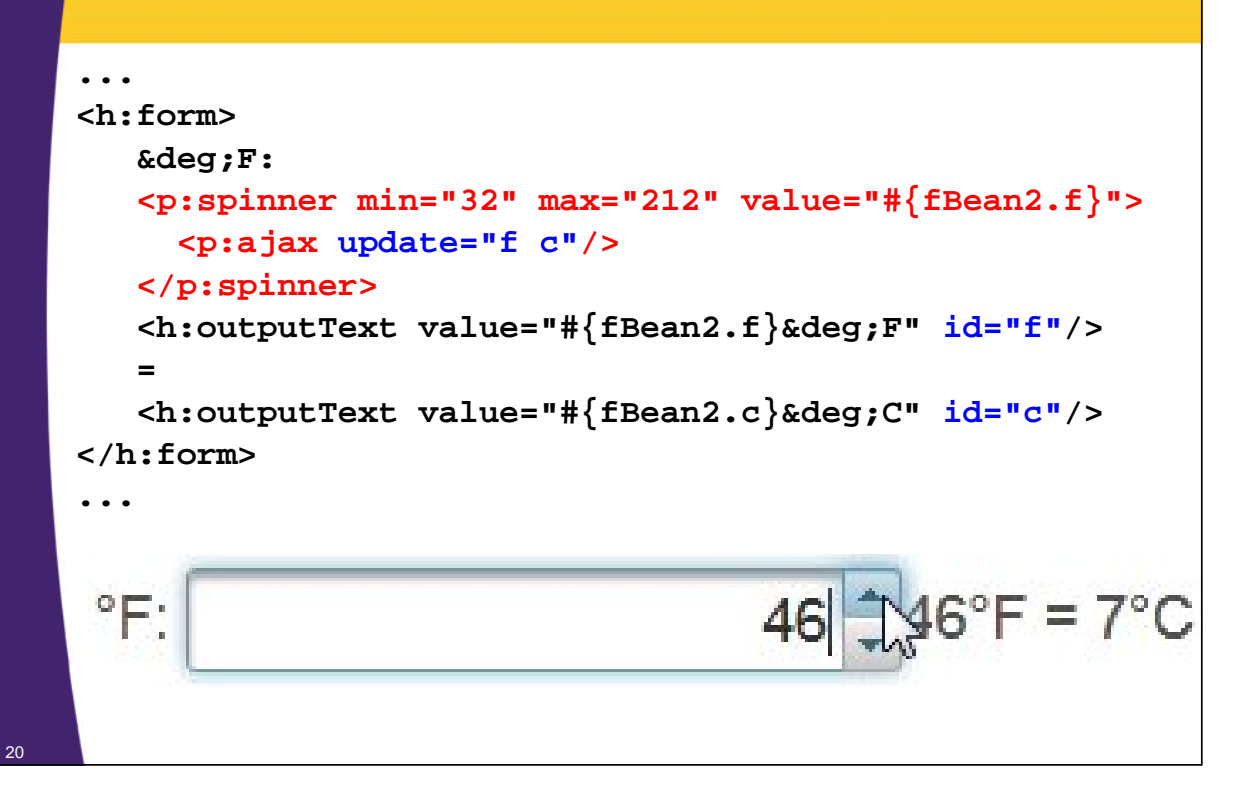

© 2015 Marty Hall

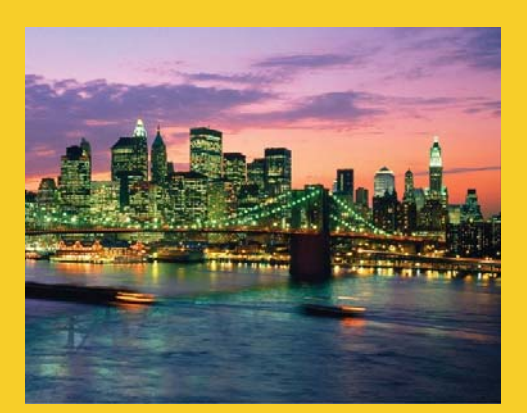

# **p:slider**

**Customized Java EE Training: http://courses.coreservlets.com/** Java 7, Java 8, JSF 2, PrimeFaces, Android, JSP, Ajax, jQuery, Spring MVC, RESTful Web Services, GWT, Hadoop. Developed and taught by well-known author and developer. At public venues or onsite at *your* location.

### **p:slider: Overview**

#### • **Appearance and behavior**

- Draggable slider with number displayed in associated textfield. User can also type number directly in the textfield.
	- UI prevents user from typing non-integers in textfield, but it does allow the user to enter values outside the range.

#### • **Purpose: for collecting numbers from user**

– Value is automatically converted to number. UI prevents user from entering an illegal value. Can collect whole numbers only.

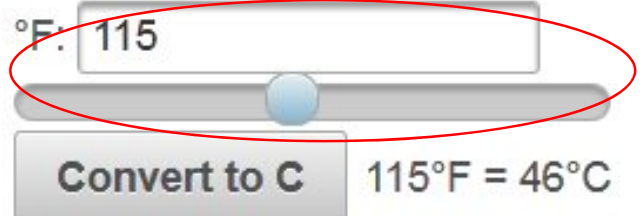

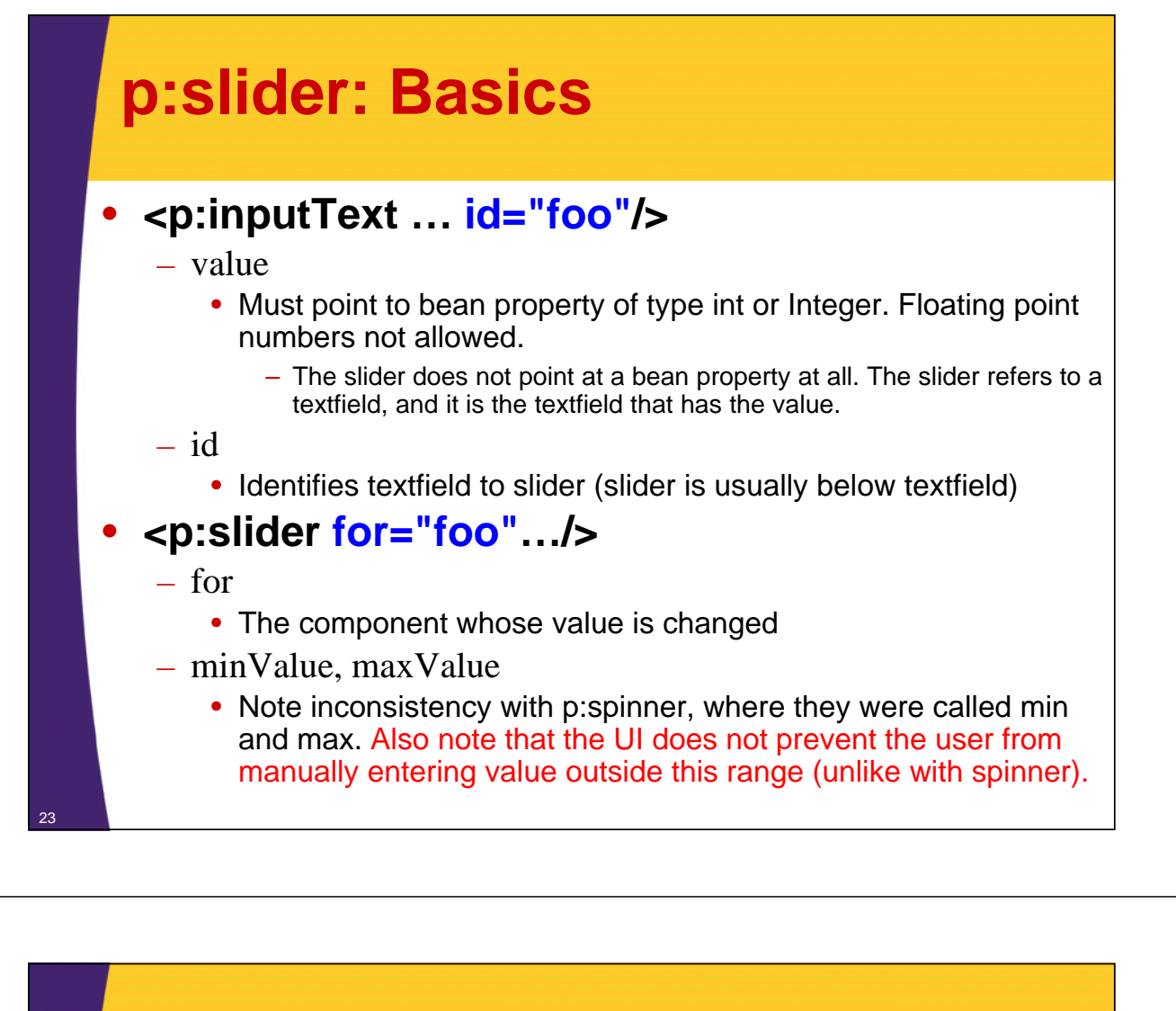

### **p:slider: Controlling Width**

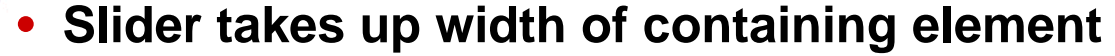

– This is usually too big, unless containing element is a table cell or a div with a width given in CSS

#### • **h:panelGrid is a simple way to make tables**

– You can also use p:panelGrid as seen in the section on popup windows, but borders are usually visible

#### • **So, put slider in a table cell via h:panelGrid**

#### **<h:panelGrid>**

**<h:panelGroup>**

**...<p:inputText id="blah" value="…"/>**

**</h:panelGroup>**

**<p:slider minValue="…" maxValue="…" for="blah"/> <h:panelGroup>...</h:panelGroup>**

```
</h:panelGrid> 24
```
### **p:slider: More Attributes** • **<p:slider …>** – display • Component that is visually updated. If you want displayed value to be read only, you can use "for" to point at a hidden field, then have display point at an h:outputText that shows value. – See later example. – type (vertical or horizontal) • Default is horizontal – step • The smallest amount that the underlying value can change. Default is 1.

## **Example 1: Basics**

#### • **Input**

- Temperature in Fahrenheit
- UI will collect whole number in range from 32 to 212. User can either drag slider or type value into textfield.

### • **Output**

– Temperature in Celsius (rounded to nearest whole number)

### • **Command button**

– No action given, so same page automatically redisplayed. Conversion (Celsius temp) shown on same page as input.

25

### **Example 1: Bean**

 $27$ 

```
public class FahrenheitBean {
   private int f=32;
   public int getF() {
       return (f);
    }
   public void setF(int f) {
       this.f = Math.max(f, -460); // -459.67 is absolute zero
   }
   public int getC() {
       return((int)((f - 32)*(5.0/9.0)));
   }
}
                                                        Same bean used in the spinner F to C example.
                                            As mentioned in spinner section, instead of using @ManagedBean, the bean name is given in faces-config.xml. This lets us use<br>several different instances of the same class in the same page, but with different bean names. I
```
### **Example 1: Facelets and Results**

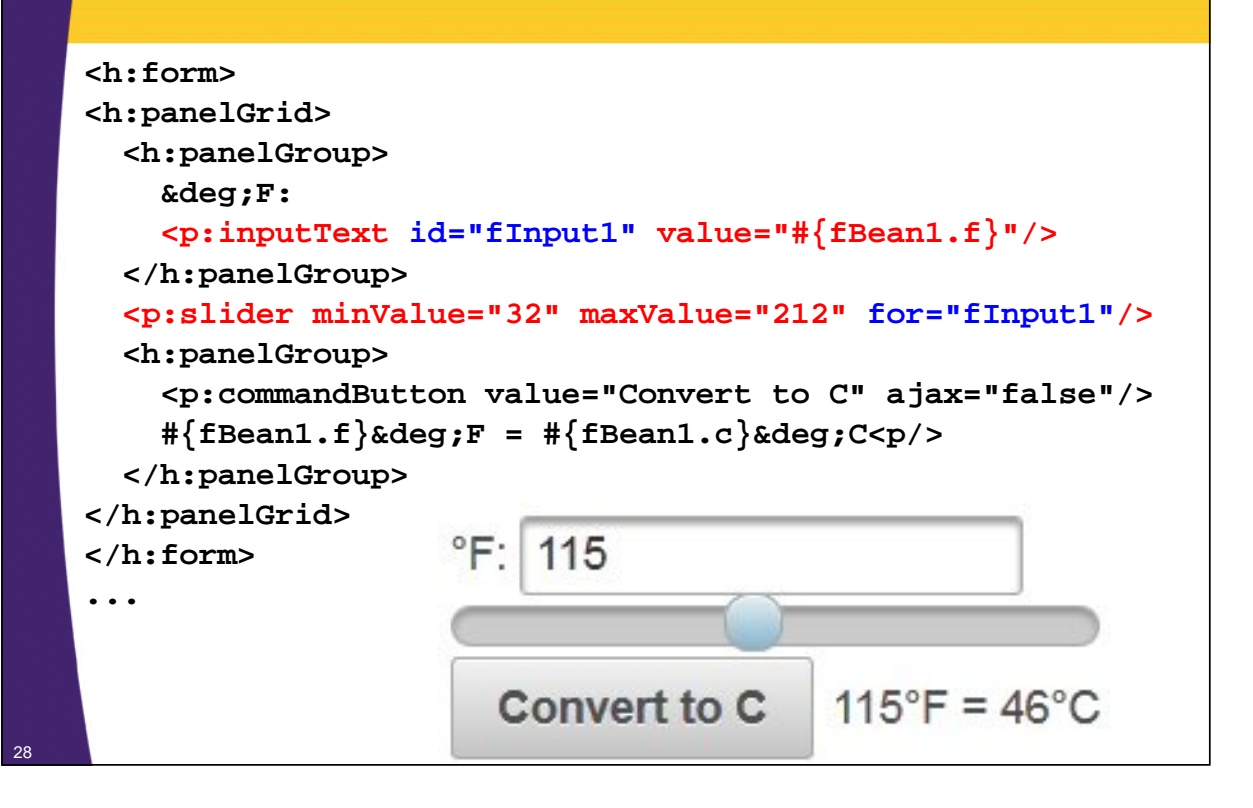

### **Example 2: Read-Only Display**

#### • **Input**

- Temperature in Fahrenheit
- UI will collect whole number in range from 32 to 212. User can only drag slider: there is no textfield to type into. "for" points at hidden field with value to update internally and "display" points at a JSF element (usually h:outputText) to visually update.
	- The "display" element is updated with pure client-side JavaScript; no Ajax requests are involved

#### • **Output**

– Temperature in Celsius (rounded to nearest whole number).

#### • **Command button**

– No action given, so same page automatically redisplayed. Conversion shown on same page as input.

#### • **Bean**

29

– Same as in previous example, so not repeated here

### **Example 2: Facelets and Results**

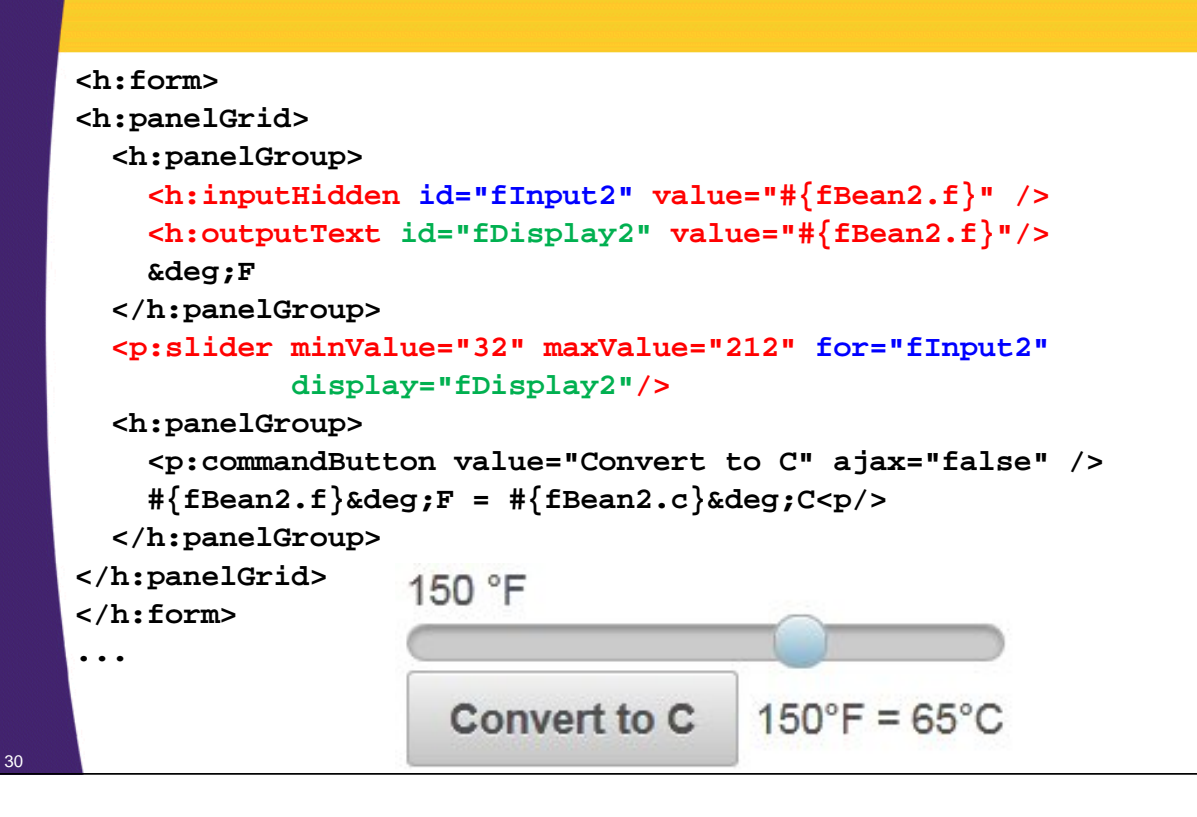

## **Example 3: Ajax Update**

#### • **Input**

- Temperature in Fahrenheit
- UI will collect whole number in range from 32 to 212. Slider uses p:ajax with id of component to be updated.
	- Reminder: p:ajax uses "update" and "process" instead of "render" and "execute" as with f:ajax.

### • **Output**

– Temperature in Celsius (rounded to nearest int).

### • **Command button**

– None. Conversion done automatically when slider moves.

#### • **Bean**

**}**

32

– Adds extra method to show conversion so that a single h:outputText can be used <sup>31</sup>

## **Example 3: Bean**

```
public class FahrenheitBean {
  private int f=32;
  public int getF() {
    return (f);
  }
  public void setF(int f) {
    this.f = Math.max(f, -460); // -459.67 is absolute zero
  }
  public int getC() {
    return((int)((f - 32)*(5.0/9.0)));
  }
  public String getStatus() {
    return(String.format("%s\°F = %s\°C",f, getC()));
  }
```
### **Example 3: Facelets and Results**

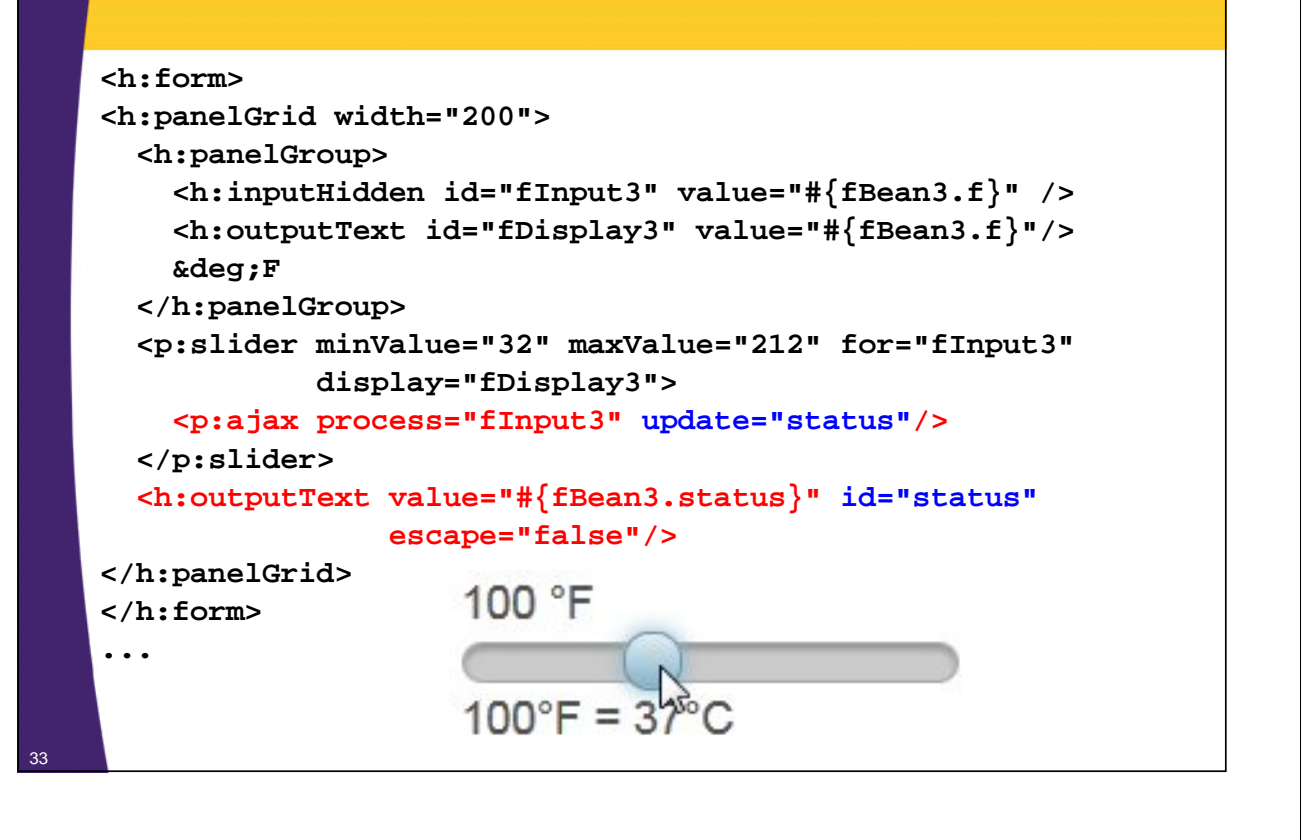

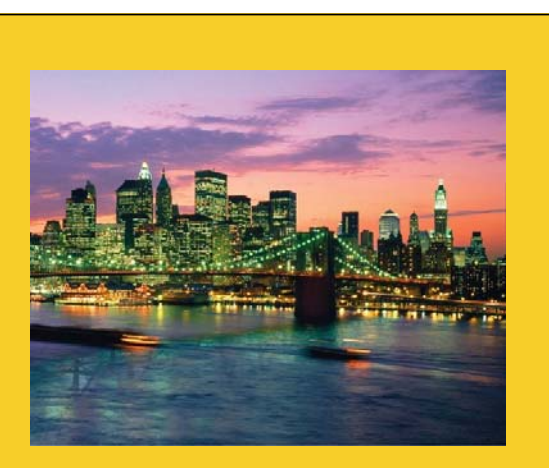

© 2015 Marty Hall

# **p:rating**

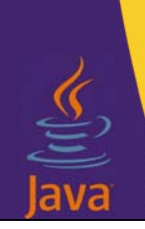

**Customized Java EE Training: http://courses.coreservlets.com/**

Java 7, Java 8, JSF 2, PrimeFaces, Android, JSP, Ajax, jQuery, Spring MVC, RESTful Web Services, GWT, Hadoop. Developed and taught by well-known author and developer. At public venues or onsite at *your* location.

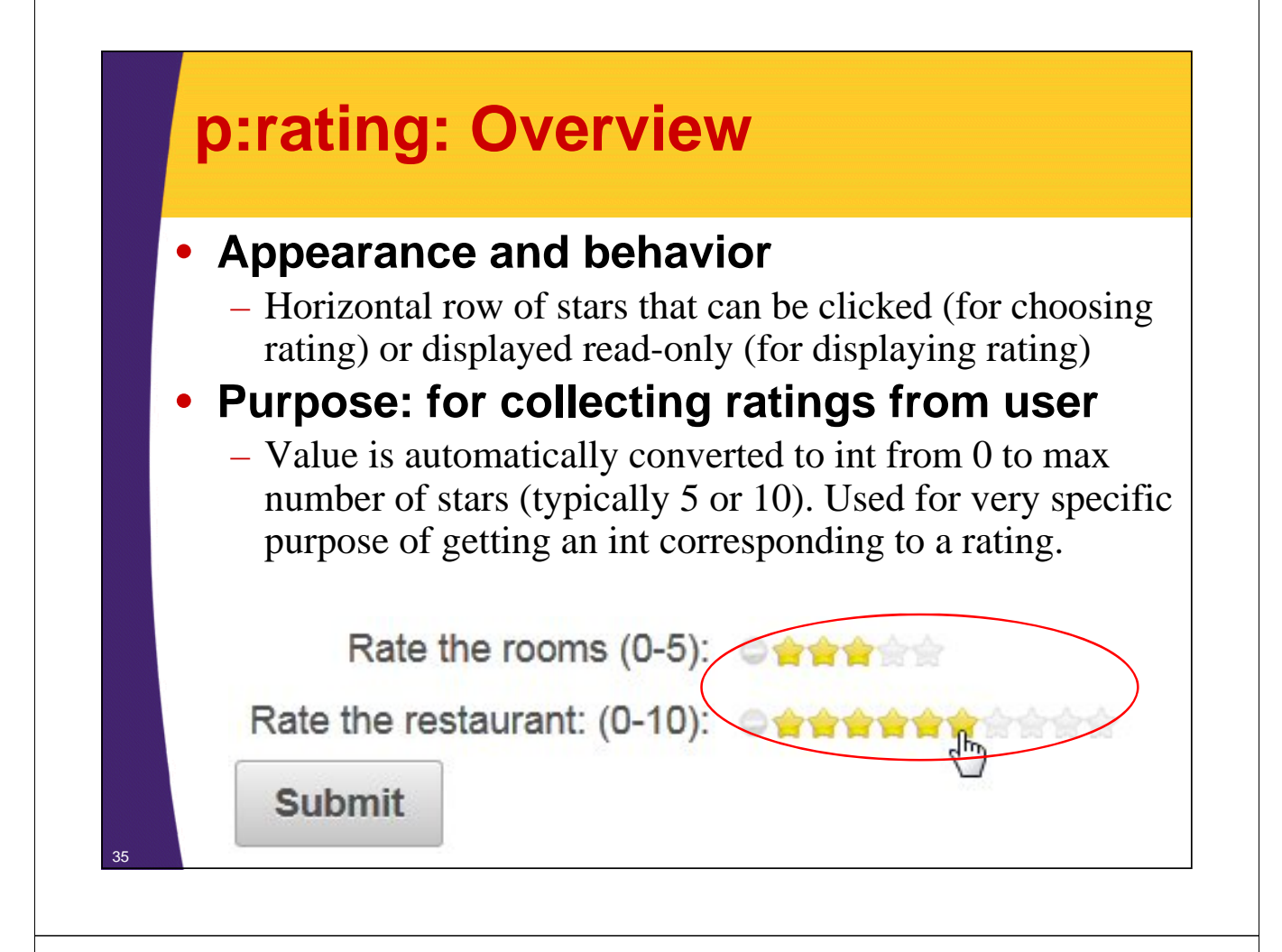

### **p:rating: Summary of Most Important Attributes**

#### • **<p:rating value="…" …/>**

- value
	- Must point to bean property of type int or Integer. Floating point numbers not allowed.
- stars (*integer* [default 5])
	- The number of stars to show. If value is less than the number of stars, stars will be in light gray. If value is greater than the number of stars, highest value will be shown and no error message given.
- readonly (true or false [default])
	- Can user change the rating? A readonly display is used for the results page.
		- You must put p:rating inside h:form, even when using readonly.
		- Note that this attribute is "readonly", not "readOnly". PrimeFaces is inconsistent on use of camel case.

### **Bean (Used in All Examples)**

```
@ManagedBean
public class RatingBean {
  private int roomRating, restaurantRating;
  public int getRoomRating() {
    return(roomRating);
  }
  public void setRoomRating(int roomRating) {
    this.roomRating = roomRating;
  }
  public int getRestaurantRating() {
    return(restaurantRating);
  }
  public void setRestaurantRating(int restaurantRating) {
    this.restaurantRating = restaurantRating;
  }
  public String processRatings() {
    return("show-ratings");
  }
```
37 **}**

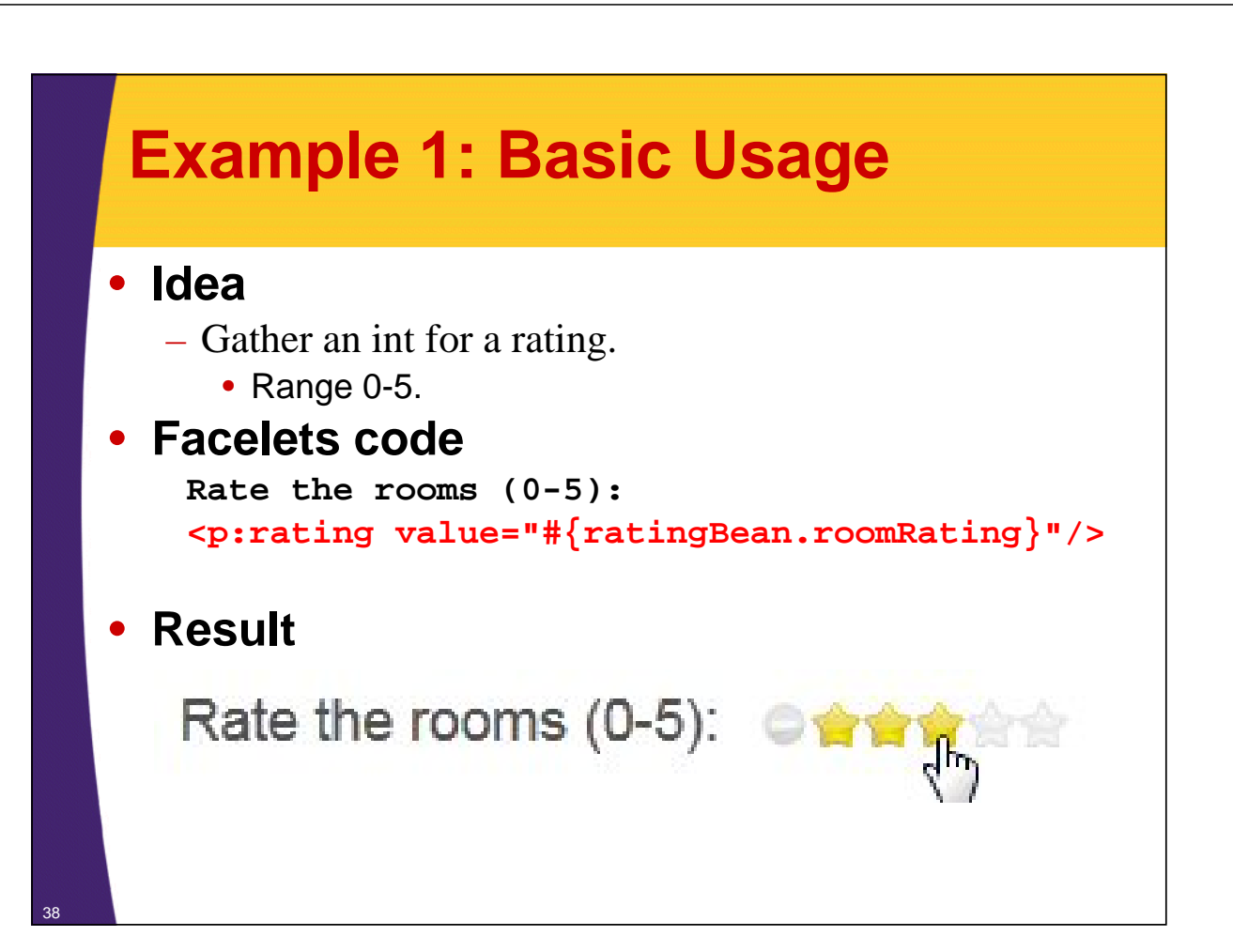

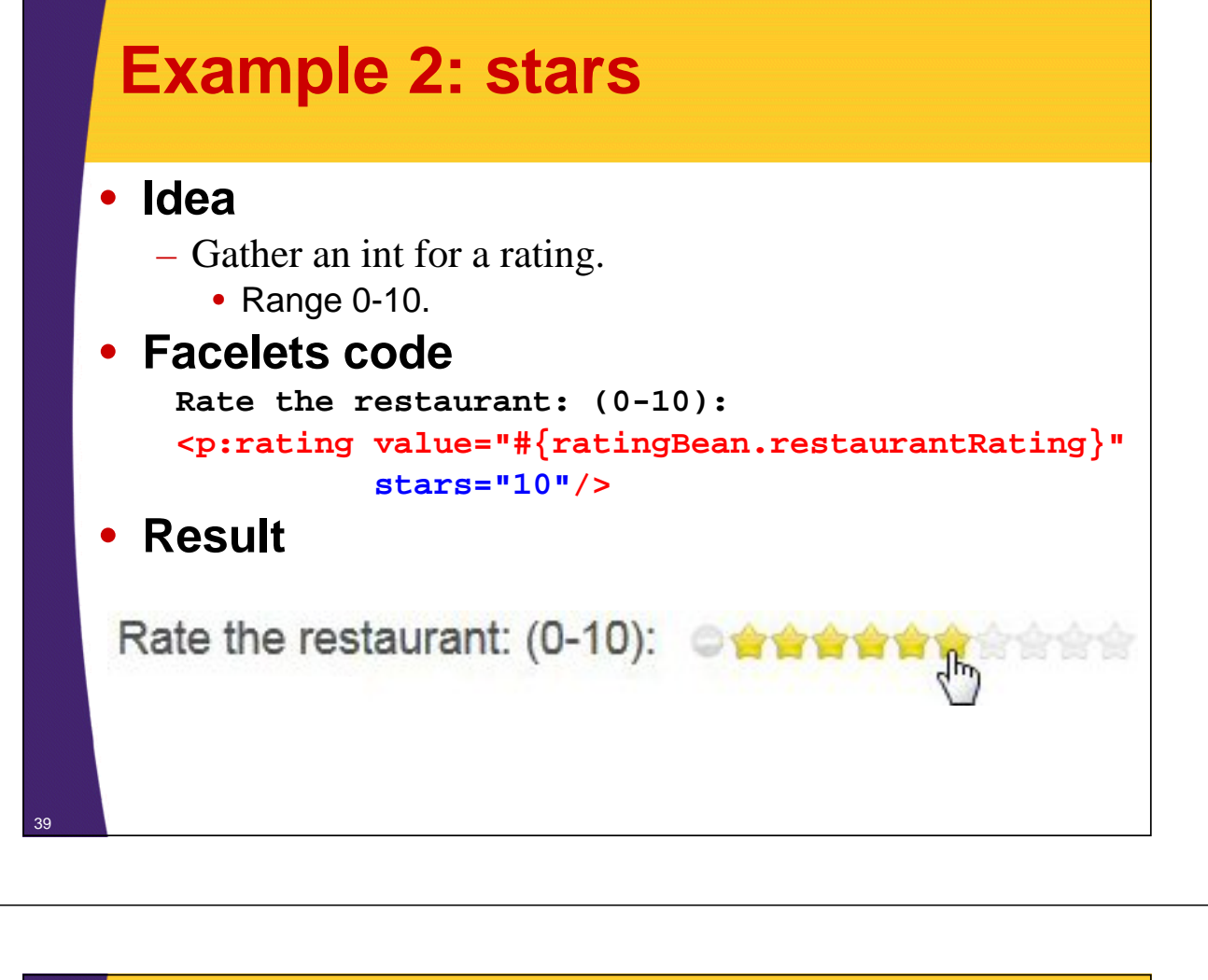

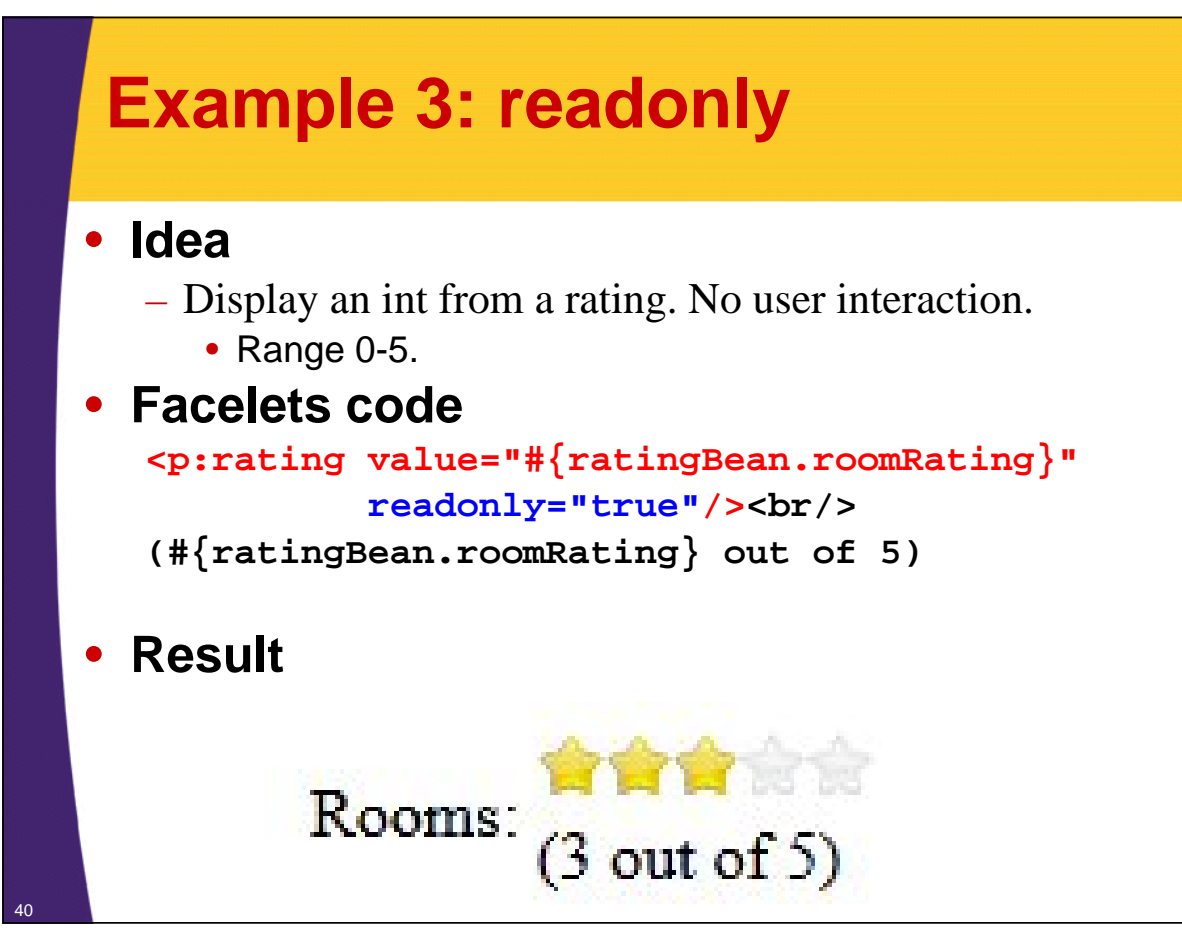

### **Combined Example: Input Page**

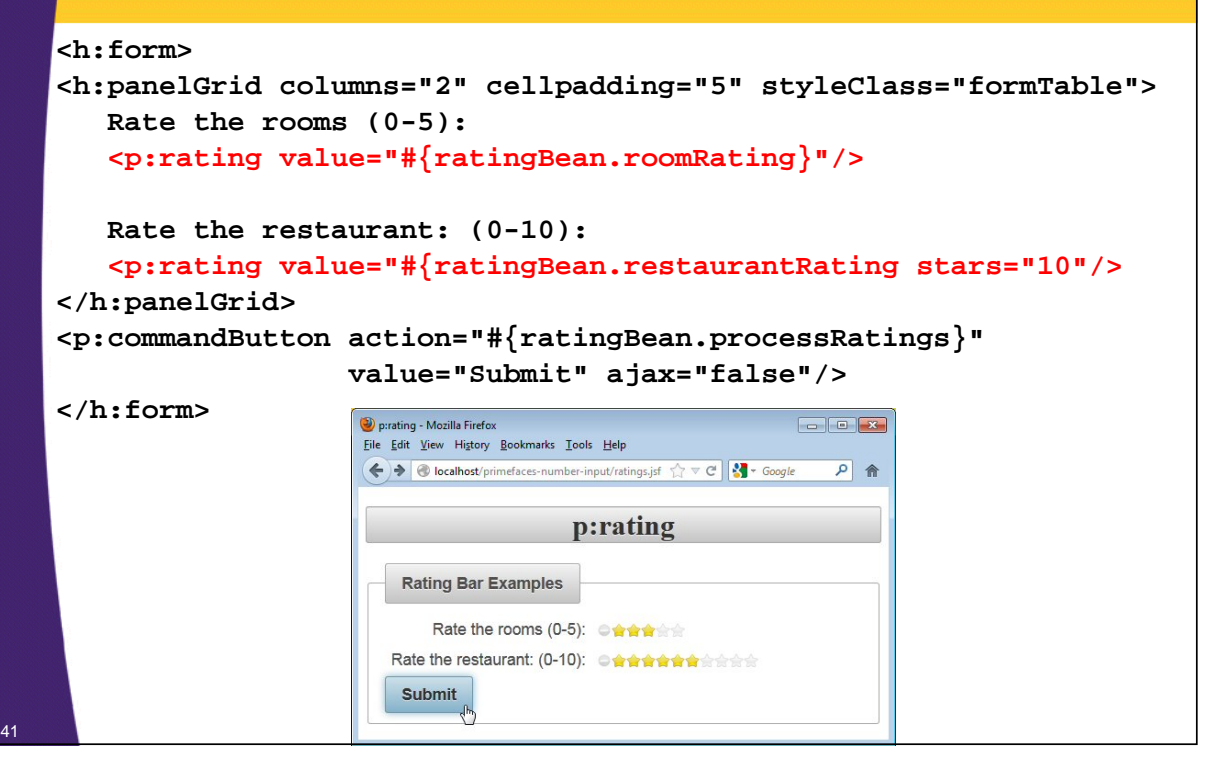

### **Combined Example: Results Page**

```
<h:form>
<h:panelGrid columns="2" styleClass="formTable">
     Rooms: 
     <h:panelGroup>
     <p:rating value="#{ratingBean.roomRating readonly="true"/><br/>
     (#{ratingBean.roomRating} out of 5)
     </h:panelGroup>
     Restaurant: 
     <h:panelGroup>
     <p:rating value="#{ratingBean.restaurantRating}" 
                    stars="10" readonly="true"/><br/>
     (#{ratingBean.restaurantRating} out of 10)
     </h:panelGroup>
                                                                             Vour Ratings - Mozilla Firefox
</h:panelGrid>
                                      File Edit View History Bookmarks Tools Help
</h:form>
                                      ← localhost/primefaces-number-input/ratings.jsf < v C | ↓ + Google
                                                                                 \rho <br> \hat{\mathbf{n}}Your Ratings
                                             合合合
                                        Rooms: (3 \text{ out of } 5)the the the the the the classical collection
                                      Restaurant: (6 \text{ out of } 10)Note that p:rating is inside h:form, 
   even though there is no input.
```
© 2015 Marty Hall

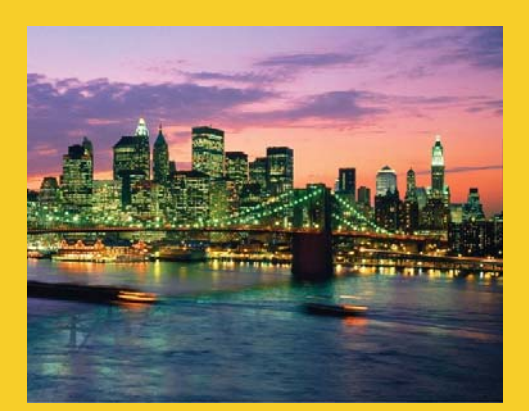

# **Wrap-Up**

**Customized Java EE Training: http://courses.coreservlets.com/** Java 7, Java 8, JSF 2, PrimeFaces, Android, JSP, Ajax, jQuery, Spring MVC, RESTful Web Services, GWT, Hadoop. Developed and taught by well-known author and developer. At public venues or onsite at *your* location.

### **Summary**

- **p:spinner (widely used)**
	- <p:spinner value="#{someBean.number}"
		- min="…" max="…" stepFactor="…"/>
		- Can collect int or double, depending on stepFactor

#### • **p:slider (widely used)**

- <h:inputText value="#{someBean.number}" id="blah"/>
- $-$  <p: slider for = "blah" minValue = "..." maxValue = "..." />
	- Can only collect int. You must control slider width.

#### • **p:rating (rarely used)**

- <p:rating value="#{someBean.number}"
	- stars="…" readonly="…"/>
	- Can only collect int

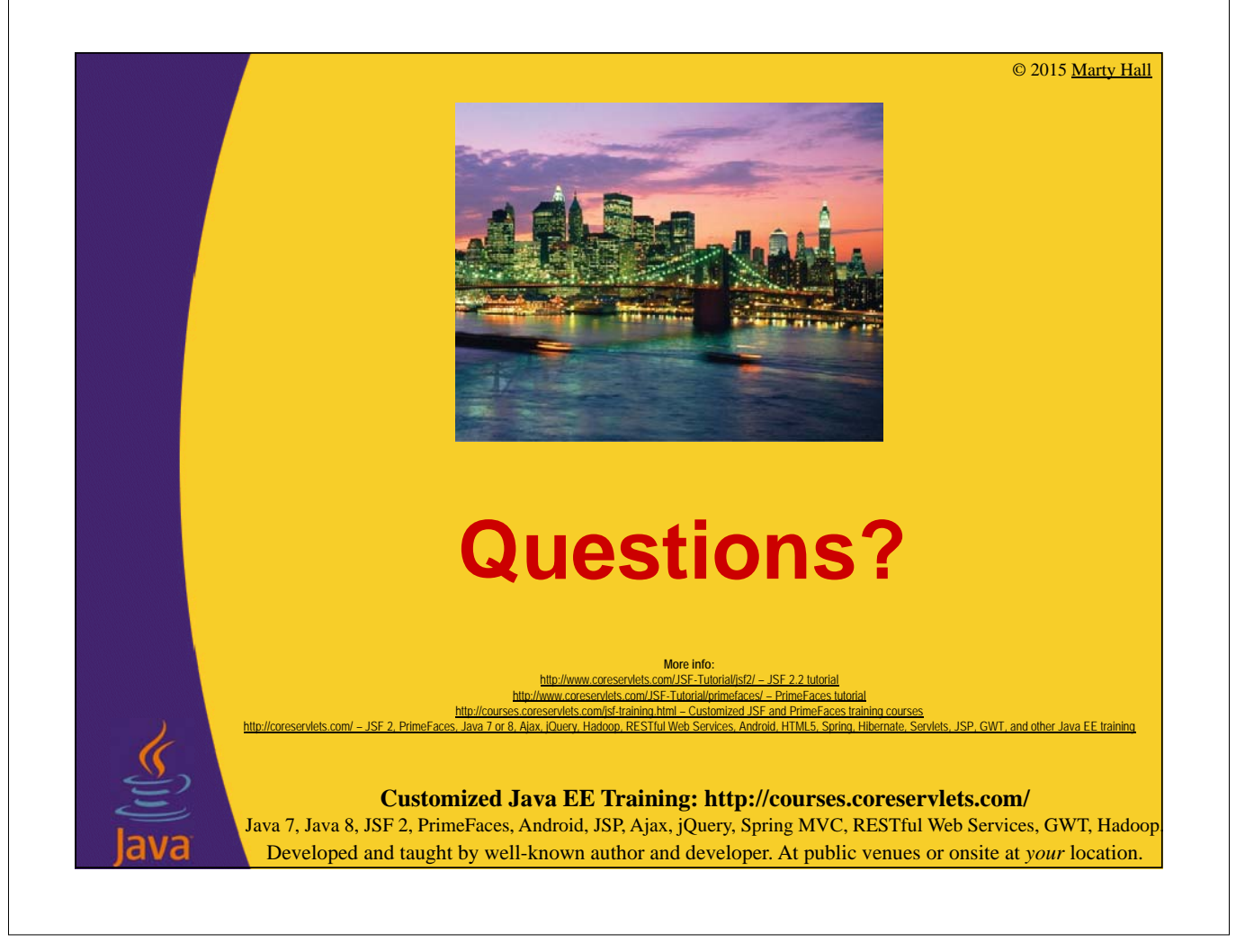